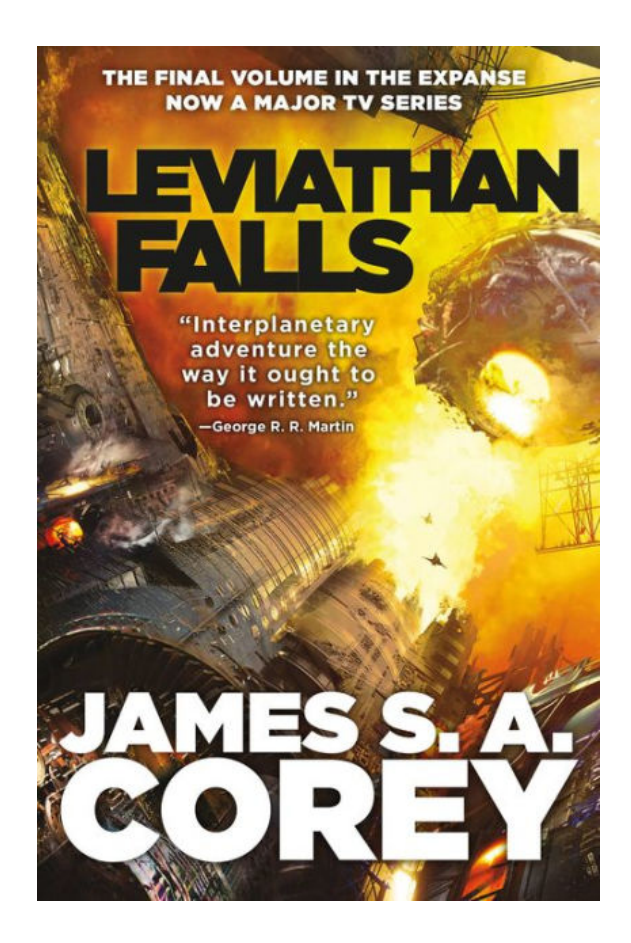

**DOWNLOAD:** <https://byltly.com/2ik5gc>

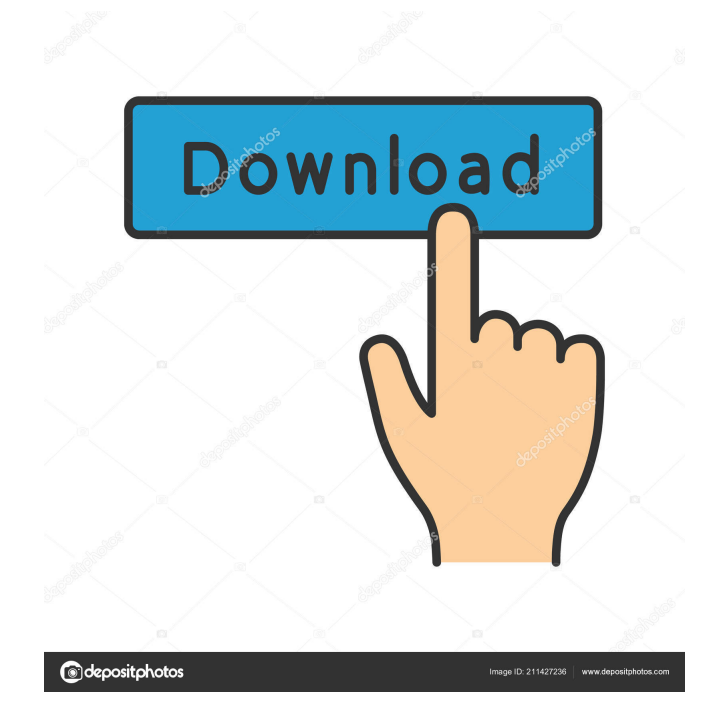

 com 5. Tap the camera icon in the top right corner of the Video panel, and then select Capture. To share videos with a friend, tap the Share icon in the top right corner of the screen, then tap the option for Mail, Message, SMS, Twitter, or Facebook. You'll also find options for sharing directly to the website you want to use, like YouTube, Vimeo, or DailyMotion. Sharing is free, but video must be in the Vimeo format and must be uploaded from the device. To upload videos, tap the Add button in the bottom left corner, and then tap Create. When you've found a video you want to share, tap the Play icon in the top left corner. Sharing a photo To share a photo or video, follow the steps in the preceding section. You'll be asked to enter your name, and the photo or video is posted as a link to your profile in the app. (You can also choose to send it as an e-mail, or post it to social networking sites like Facebook, Twitter, or LinkedIn.) The photo or video appears in the folder you designate. Capturing photos and videos with Siri By using the camera's Accessibility feature, you can give Siri the instruction to take a picture. Follow these steps to use Siri to take a picture: 1. With the camera facing you, press and hold down on the side button. 2. When the camera is ready to take the picture, say the word, "Take picture." 3. The camera makes a clicking sound, and the photo appears on the screen. Using the front-facing camera By now you know that the camera on the iPhone 5s and iPhone 5c is able to snap photos and record video. The front-facing camera is perfect for taking pictures and videos of people without them noticing you. You can even tap the screen to take photos or record video when your phone is facing away from you. The iPhone 5s and 5c use a second back camera for taking selfies — not the front camera. You can tap the Screen button on the side of the device to take a picture or video. When you do, the device turns on the flash and takes the photo or video. The flash appears in the pictures and videos. Troubleshooting There are quite a few things that can go wrong with your iPhone 5s or iPhone 82157476af

Related links:

[Corel VideoStudio Pro X2 v12.0.98.0 Key Serial Key](http://fasgingra.yolasite.com/resources/Corel-VideoStudio-Pro-X2-v120980-Key-Serial-Key.pdf) [HD Online Player \(main hoon na 720p torrent\)](http://snarircleav.yolasite.com/resources/HD-Online-Player-main-hoon-na-720p-torrent.pdf) [Speedbit Video Accelerator 3.3.0.7 Crack](http://coalantie.yolasite.com/resources/Speedbit-Video-Accelerator-3307-Crack.pdf)